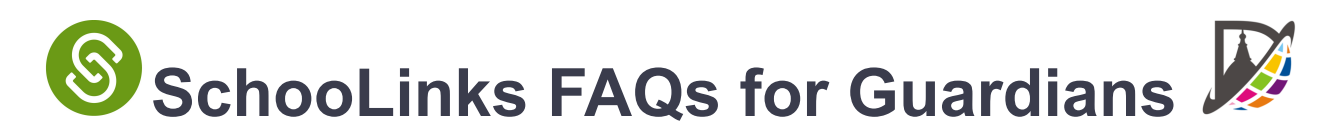

# **SchooLinks offers features that allow guardians to aid students in their post-secondary goals.**

### **1. What does the Guardian dashboard look like?**

Once the Guardian account is set up, the Guardian dashboard shows the Student's Casefile. This Casefile will serve as the hub for viewing information about their progress within SchooLinks. Navigate sections of your Student's Casefile by clicking **Choose a different section** on the Guardian Dashboard:

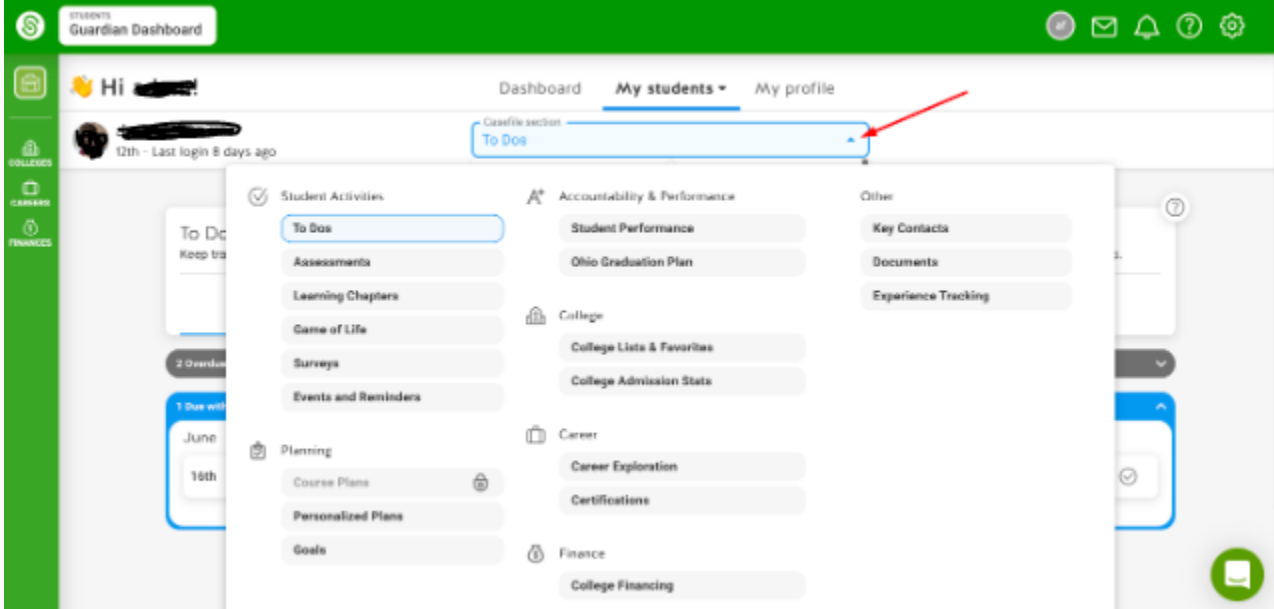

### **2. What if a guardian needs to view multiple students in SchooLinks?**

All students will need to be claimed through the claim code. Once all students are claimed, there will be multiple student Casefiles in SchooLinks. Guardians will then have the option to switch between student Casefiles using the "my students" tab at the top.

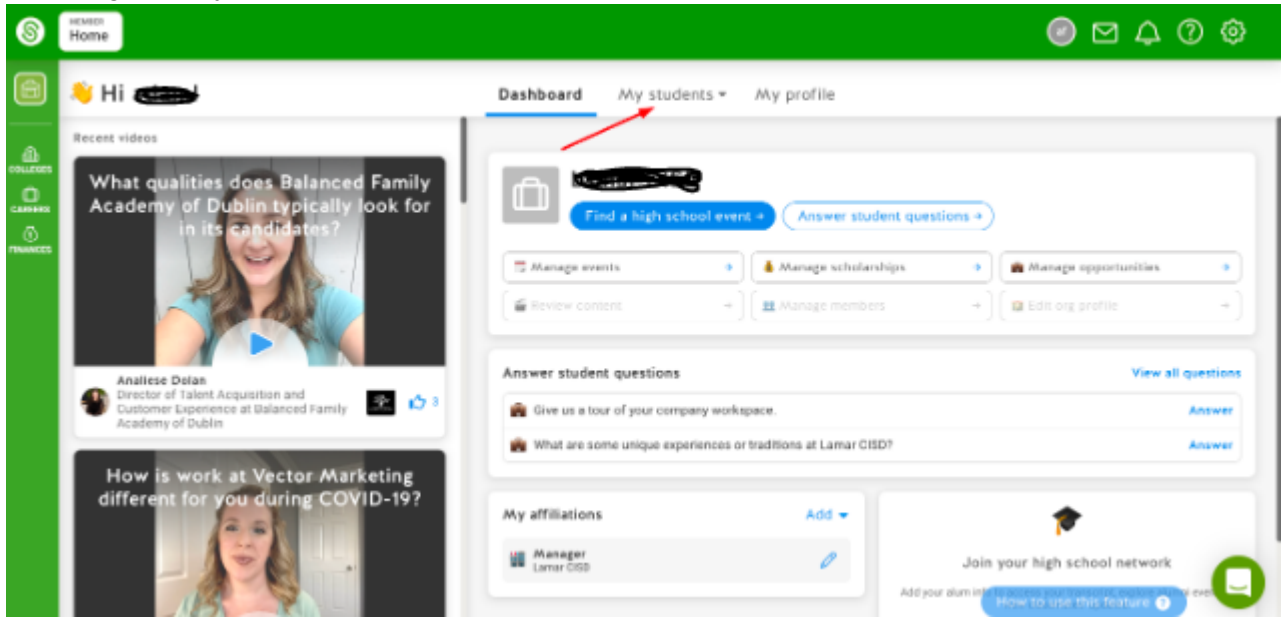

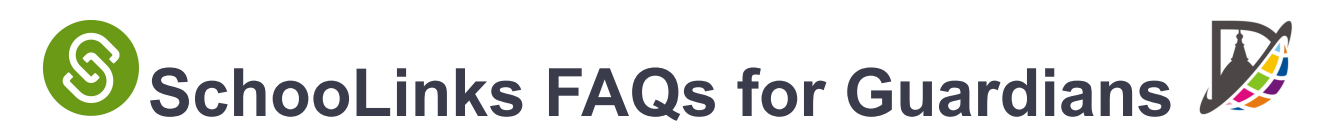

## **3. What features are available for parents in SchooLinks?**

*From the Guardian Dashboard, guardians can search through resources on Colleges, Careers, and Finances. Follow the path below:*

- Click the **Colleges** icon to search for Schools.
- Click the **Career** icon to search for Careers and Opportunities.
- Click the **Finances** icon to search for scholarships.
- Access SchooLinks support by clicking the **Help Center** (question mark icon) in the upper right or using the chat feature in the bottom left of the page.
- **4. What are the most important features of the Student's Casefile?**
- **Personalized Plans:** The Personalized Plan feature of SchooLinks will be used during the 8th grade year for students to complete their four year Personalized Graduation Plan (PGP) for high school. This Personalized Graduation Plan will help to guide students through the course selection process throughout high school. The Personalized Plan in SchooLinks will ensure that all students meet with their schools counselor to choose an endorsement, course pathway, and meet graduation requirements. **Guardians will have an opportunity to view, request changes, and approve their students' Personalized Plan in the Spring of their student's 8th grade year.**
- **● Course Planner:** The Course Planner feature of SchooLinks will be used for the course selection process for all students entering 9th through 12th grades. The Course Planner will help to assist students in viewing courses that they have earned credits for as well as viewing courses they have yet to earn credit for. Students are able to choose course pathways that align with their chosen endorsement. Guardians can view a student's course plan from the student casefile on the guardian dashboard.

### **5. How is the Guardian account different from school staff accounts?**

Professional School Counselors are able to edit sections within the Student Casefile. Guardians are able to access the same information, but from a view only mode.

If at any point you have questions about information in your student's SchooLinks account, don't hesitate to *reach out to their campus Professional School Counselor school counselor.*